## クラスルーム参加画面

メールを開く

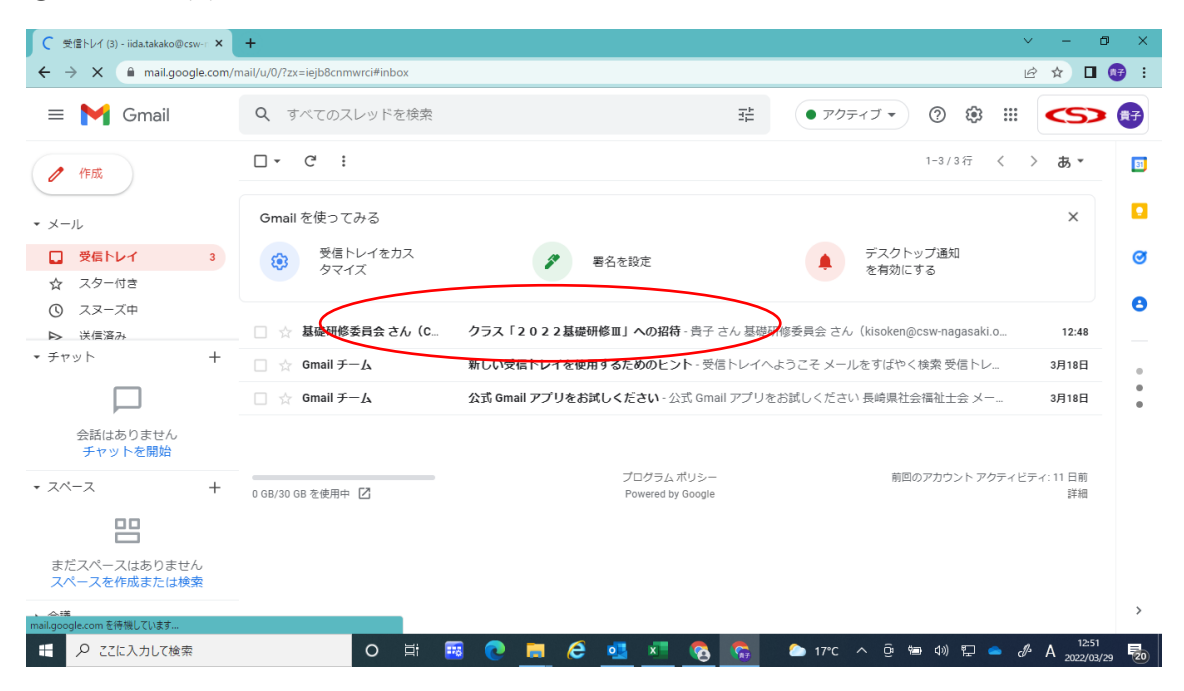

## 届いたメールを開き、「参加」をクリックする

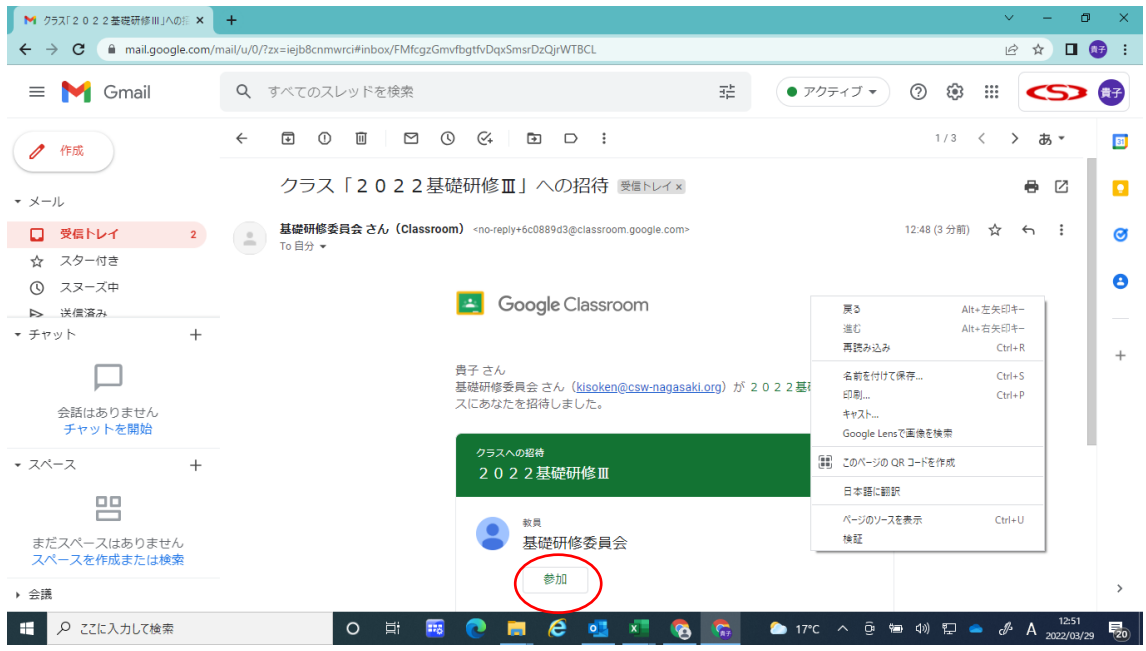

## 「続行」をクリックする

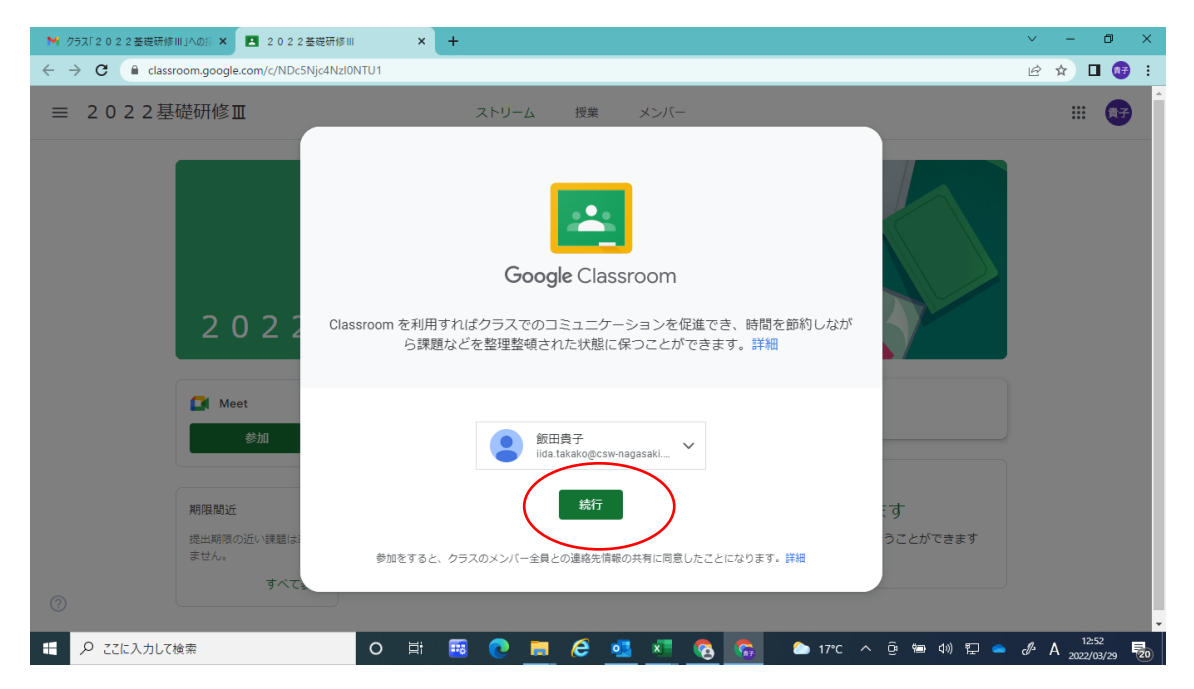

## 「私は生徒です」をクリックする

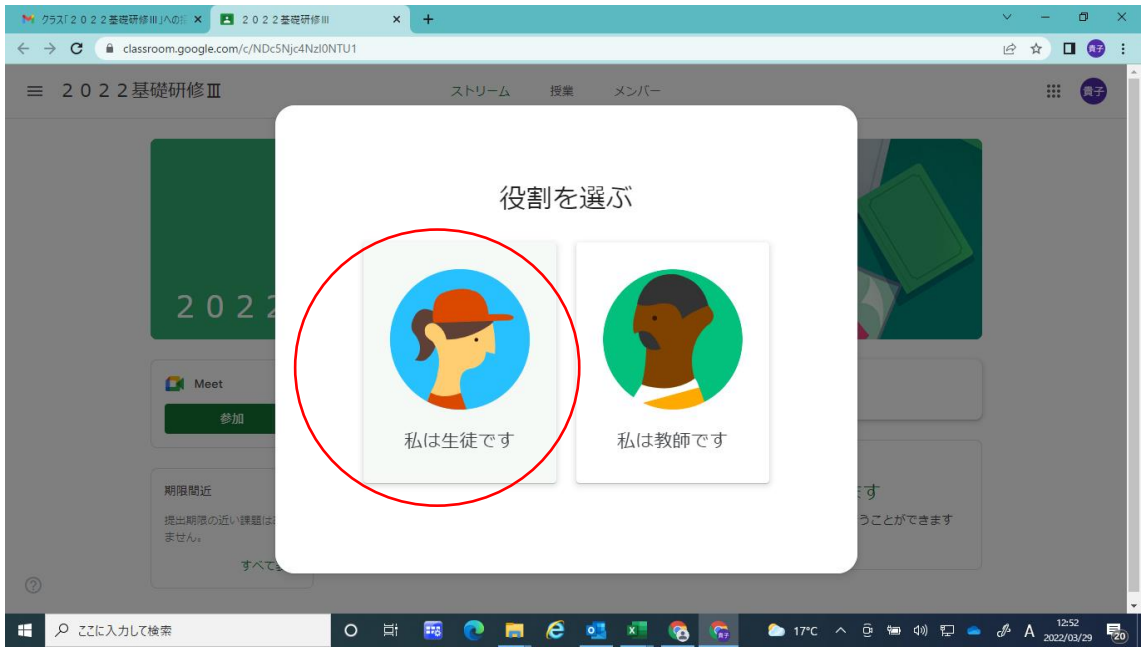